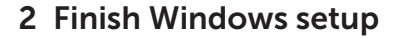

Udfør Windows Installation | Suorita Windows-asennus loppuun Fullfør oppsett av Windows | Slutför Windows-inställningen

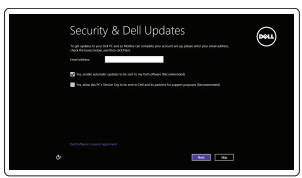

Cet police sow so you can finish setting up your PC, If you're not assume ich nemock to plot, sell the person o<br>Ethnic The subset name and assumed

A Wireless

## Locate your Dell apps

Find dine Dell-apps | Paikanna Dell-sovellukset Finn dine Dell-apper | Hitta dina Dell-appar

# ▐₹

## Learn how to use Windows

Lær hvordan du bruger Windows | Opi käyttämään Windowsia Lær hvordan du bruker Windows | Lär dig att använda Windows

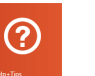

Hurtig startguide **Hurtigstart** 

## My Dell

Min Dell | Dell-tietokoneeni Min Dell | Min Dell

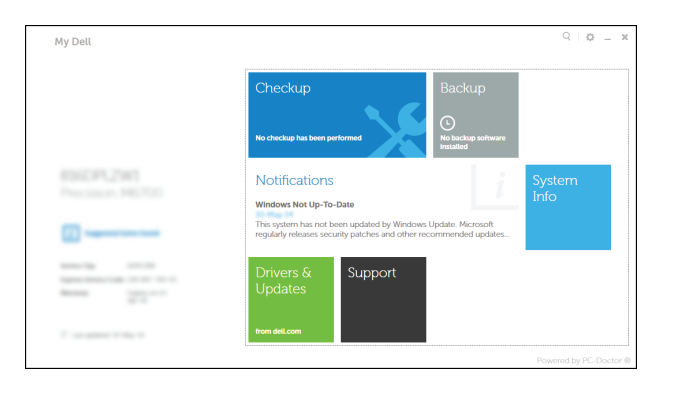

Connect the power adapter and 1 press the power button

Tilslut strømadapteren og tryk på tænd/sluk-knappen Kytke verkkolaite ja paina virtapainiketta Slik kobler du til strømadapteren og trykker på strømknappen Anslut strömadaptern och tryck på strömbrytaren

**Reservedeender BRB** 

<u>landonomonomonina</u>

## Register your computer

Registrer computeren | Rekisteröi tietokone Registrer datamaskinen din | Registrera din dator

## Dell Backup and Recovery

Dell sikkerhedskopiering og genoprettelse | Dell Backup and Recovery Dell sikkerhetskopiering og gjenoppretting | Dell Backup and Recovery Product support and manuals

Produktsupport og manualer Tuotetuki ja käyttöoppaat Produktstøtte og håndbøker Produktsupport och handböcker dell.com/support

dell.com/support/manuals dell.com/windows8

Contact Dell Kontakt Dell | Dellin yhteystiedot Kontakt Dell | Kontakta Dell

#### dell.com/contactdell

Regulatory and safety

Lovgivningsmæssigt og sikkerhed Säädöstenmukaisuus ja turvallisuus Lovpålagte forhold og sikkerhet Reglering och säkerhet

- BEMÆRK: Hvis du tilslutter til et sikret trådløst netværk, indtast adgangskoden til det trådløse netværk når du bliver bedt om det.
- HUOMAUTUS: Jos muodostat yhteyttä suojattuun langattomaan verkkoon, anna langattoman verkon salasana kun sitä pyydetään.
- **MERK:** Hvis du kobler deg til et sikkert trådløst nettverk, skal du angi passordet for å få tilgang til det trådløse nettverket når du blir bedt om det.
- ANMÄRKNING: Ange lösenordet för åtkomst till det trådlösa nätverket när du blir ombedd om du ansluter till ett skyddat trådlöst nätverk.

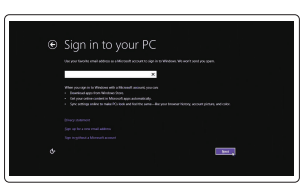

dell.com/regulatory\_compliance

#### Regulatory model

Regulatorisk model | Säädösten mukainen malli Regulerende modell | Regleringsmodell

P24E

## Regulatory type

Regulatorisk type | Säädösten mukainen tyyppi Regulerende type | Regleringstyp

P24E002

#### Computer model

Computermodel | Tietokoneen malli Datamaskinmodell | Datormodell

Inspiron 7746

© 2014 Dell Inc. © 2014 Microsoft Corporation.

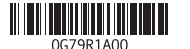

Help and Tips Hjælp og tips | Ohje ja vinkkejä Hjelp og støtte | Hjälp och tips

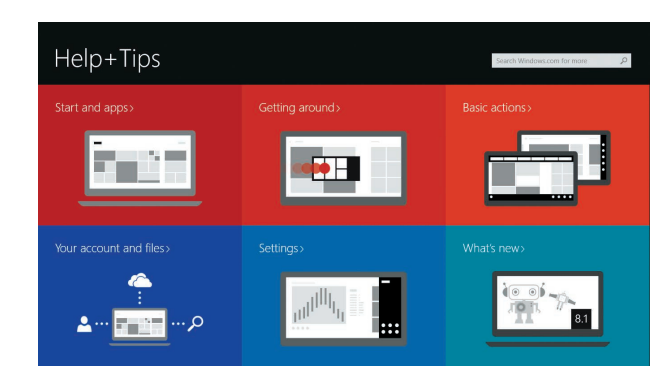

### Enable security and updates

Aktivér sikkerhed og opdateringer Ota suojaus ja päivitykset käyttöön Aktiver sikkerhet og oppdateringer Aktivera säkerhet och uppdateringar

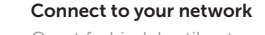

Opret forbindelse til netværket Muodosta verkkoyhteys Koble deg til nettverket ditt Anslut till ditt nätverk

## **MOTE:** If you are connecting to a secured wireless network, enter the  $^-$  password for the wireless network access when prompted.

#### Sign in to your Microsoft account or create a local account

Log på din Microsoft-konto eller opret en lokal konto Kirjaudu Microsoft-tilillesi tai luo paikallinen tili Logg inn på Microsoft-kontoen din eller opprett en lokal konto Logga in till ditt Microsoft-konto eller skapa ett lokalt konto

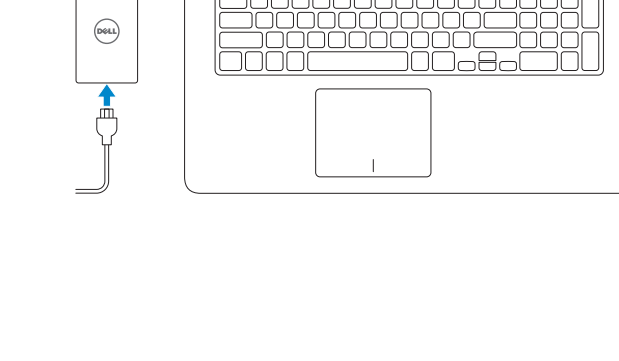

 $\widehat{\left(\text{DGLL}\right)}$ 

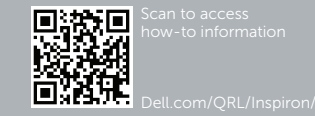

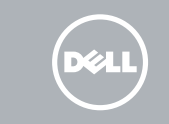

# Quick Start Guide

# Inspiron 17 7000 Series

## Features

Funktioner | Ominaisuudet | Funksjoner | Funktioner

1. Høyre mikrofon 2. Kamera

3. Statuslys for kamera 4. Venstre mikrofon 5. Strømknapp

6. Kontakt for strømforsyning

7. HDMI-port 8. Nettverksport 13. Strøm- og batteristatuslampe 14. Aktivitetslampe for harddisk 15. Venstreklikk-område 16. Høyreklikk-område 17. USB 2.0-porter (2) 18. Optisk disk

9. USB 3.0-kontakt med PowerShare

10. USB 3.0-port 11. Mediekortleser 12. Hodetelefonport

- 
- 14. Lampa för hårddiskaktivitet
- 15. Område för vänsterklick 16. Område för högerklick
- 17. USB 2.0-portar (2)
- 18. Optisk enhet
- 19. Plats för kabellås
- 20. Regleringsetikett
- 21. Etikett med servicenummer

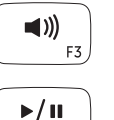

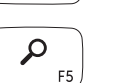

 $\mathbf{C}$ 

 $\mathbf{O}$  $F7$ 

 $\ddot{\mathbf{Q}}$ 

 $\Box$ 

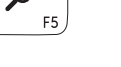

19. Spor for sikkerhetskabel

20. Forskriftsetikett 21. Servicemerke

## 1. Höger mikrofon

- 12. Headset port
- 13. Power and battery-status light
- 14. Hard-drive activity light
- 15. Left-click area
- 16. Right-click area
- 17. USB 2.0 ports (2)
- 18. Optical drive
- 19. Security-cable slot
- 20. Regulatory label 21. Service Tag label
- 2. Kamera
- 3. Kamerastatuslampa
- 4. Vänster mikrofon
- 5. Strömbrytare
- 6. Nätadapterport
- 7. HDMI-port
- 8. Nätverksport
- 9. USB 3.0-port med PowerShare
- 10. USB 3.0-port
- 11. Mediakortläsare

12. Hörlursport 13. Statuslampa för ström och batteri

- 1. Høire mikrofon 2. Kamera
- 3. Kamerastatusindikator
- 4. Venstre mikrofon
- 5. Strømknap
- 6. Port til strømsadapter
- 7. HDMI-port
- 8. Netværksport
- 9. USB 3.0-port med PowerShare
- 10. USB 3.0-port
- 11. Mediekortlæser

- 12. Kuulokeliitäntä
- 13. Virran ja akun tilan merkkivalo
- 14. Kiintolevyn toimintavalo
- 15. Vasemman napsautuksen alue
- 16. Oikean napsautuksen alue
- 17. USB 2.0 -portit (2)
- 18. Optinen asema
- 19. Suojakaapelin paikka
- 
- 21. Huoltomerkkitarra
- 12. Hovedtelefonport
- 13. Statusindikator for strøm og batteri
- 14. Indikator for harddiskaktivitet
- 15. Område til venstreklik
- 16. Område til højreklik
- 17. USB 2.0-porte (2)
- 18. Optisk drev
- 19. Sikkerhedskablets åbning
- 20. Myndighedsmærkat
- 21. Servicekodeetiket

- 1. Oikea mikrofoni
- 2. Kamera
- 3. Kameran tilan merkkivalo
- 4. Vasen mikrofoni
- 5. Virtapainike
- 6. Verkkolaiteportti
- 7. HDMI-portti
- 8. Verkkoportti
- 9. USB 3.0 portti jossa PowerShare 20. Säädöstenmukaisuustarra
- 10. USB 3.0 -portti
- -
	-
	-
	-
	- 11. Muistikortinlukija

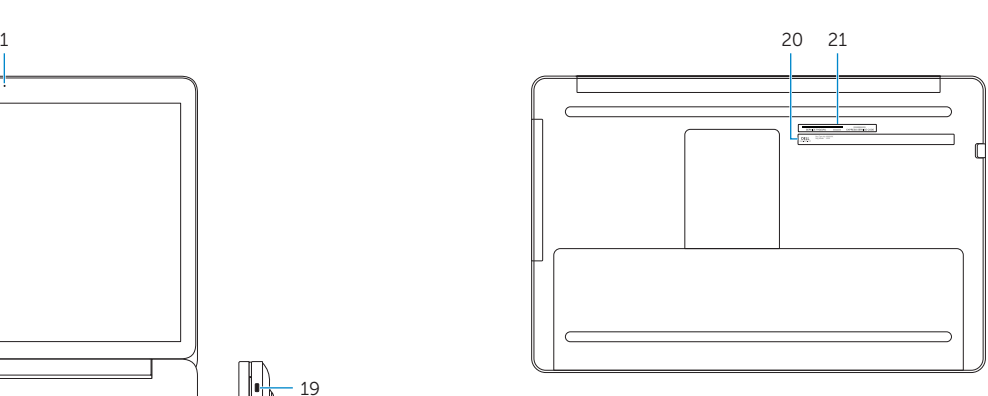

- 1. Right microphone
- 2. Camera
- 3. Camera-status light
- 4. Left microphone
- 5. Power button
- 6. Power -adapter port
- 7. HDMI port
- 8. Network port
- 9. USB 3.0 port with PowerShare
- 10. USB 3.0 port
- 11. Media-card reader

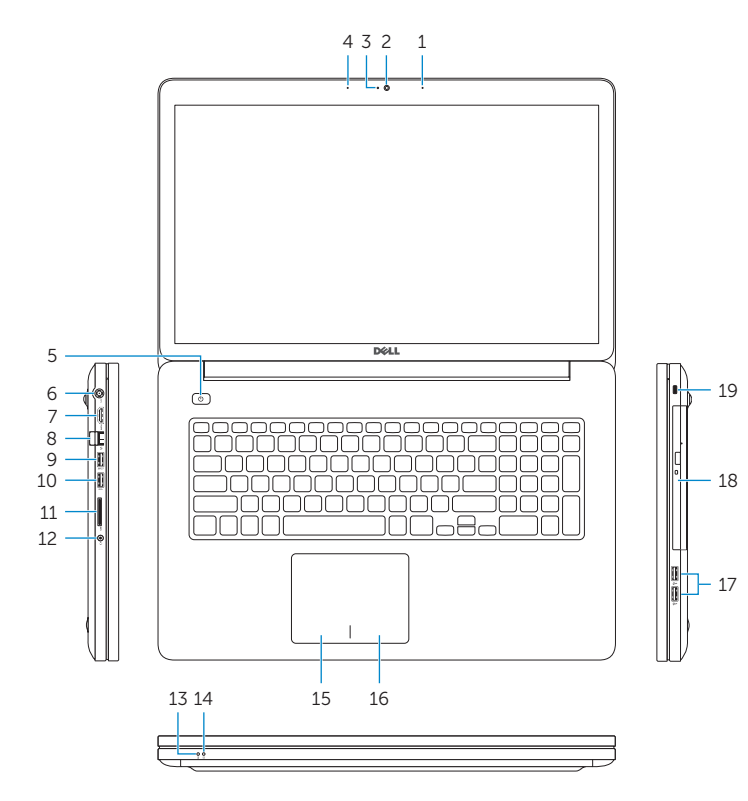

## Shortcut keys

Genvejstaster | Pikavalintanäppäimet Snarveistaster | Kortkommandon

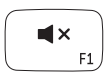

 $\blacksquare$ 

## Mute audio

Slå lyd fra | Mykistä ääni Demp lyden | Stäng av ljud

Decrease volume

Formindsk lydstyrke | Vähennä äänenvoimakkuutta Reduser lyden | Minska volymen

## Increase volume

Forøg lydstyrke | Lisää äänenvoimakkuutta

Øk lyden | Öka volymen

Play/Pause

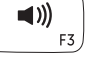

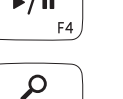

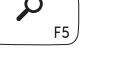

Afspil/Afbryd midlertidigt | Toista/tauko

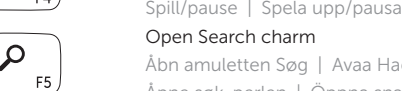

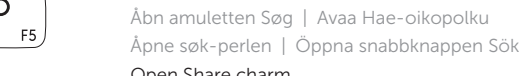

w

## Open Share charm

Åbn amuletten Deling | Avaa Jaa-oikopolku Åpne del-perlen | Öppna snabbknappen Dela Open Devices Charm

Åbn amuletten Enheder | Avaa Laitteet-oikopolku Åpne enhetsperle | Öppna snabbknappen Enheter

## Open Settings Charm

Åbn amuletten Indstillinger | Avaa Asetukset-oikopolku Åpne innstillinger-perlen | Öppna snabbknappen Inställningar

### List recently -used apps

Vis senest anvendte apps | Luettele äskettäin käytetyt sovellukset Liste over de siste brukte appene | Lista med nyss använda appar

## Disable/enable keyboard backlight

Deaktivere/aktivere tastaturets baggrundslys Ota näppäimistön taustavalo käyttöön/poista se käytöstä Aktiver/Deaktiver motlys på tasaturet Inaktivera/aktivera tangentbordets bakgrundsbelysning

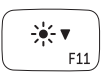

 $-\frac{1}{2}$   $\frac{1}{2}$   $\frac{1}{2}$   $\frac{1}{2}$ 

 $\binom{n}{k}$ 

F12

當

F10

## Decrease brightness

Formindsk lysstyrke | Vähennä kirkkautta Demp lysstyrken | Minska ljusstyrkan

## Increase brightness

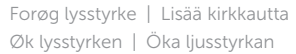

## Turn off/on wireless

Slå trådløst fra/til | Kytke langaton yhteys pois/päälle Slå av/på trådløs tilkobling | Slå av/på trådlösa nätverk

## NOTE: For more information, see *Specifications* at dell.com/support .

BEMÆRK: Du kan finde flere oplysninger i *Specifikationer* på dell.com/support .

- HUOMAUTUS: Lisätietoja on kohdassa *Tekniset tiedot* sivulla dell.com/support .
- MERK: Se *Specifikasjoner* i dell.com/support for å finne mer informasjon.
- ANMÄRKNING: För mer information, se *Specifikationer* på dell.com/support .